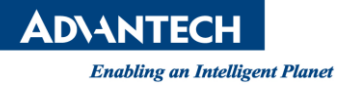

## **Advantech AE Technical Share Document**

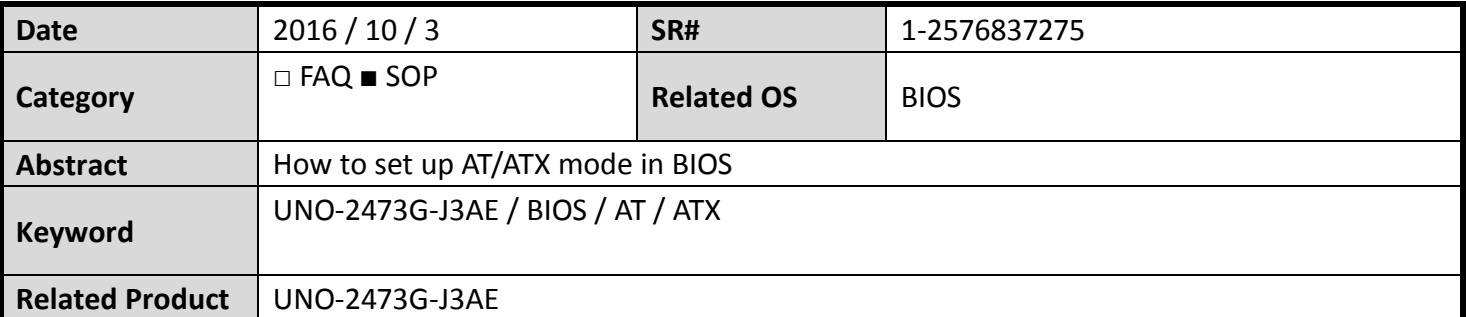

## **Problem Description:**

**E** Customers can set up ATX to AT in BIOS.

## **Step by Step set up:**

 Under **Chipset** – **South Bridge**, change the **Restore AC Power Loss** from **[Power Off]** to **[Power On]** and Press F4 to save the setting. And you should be able to a similar picture as below.

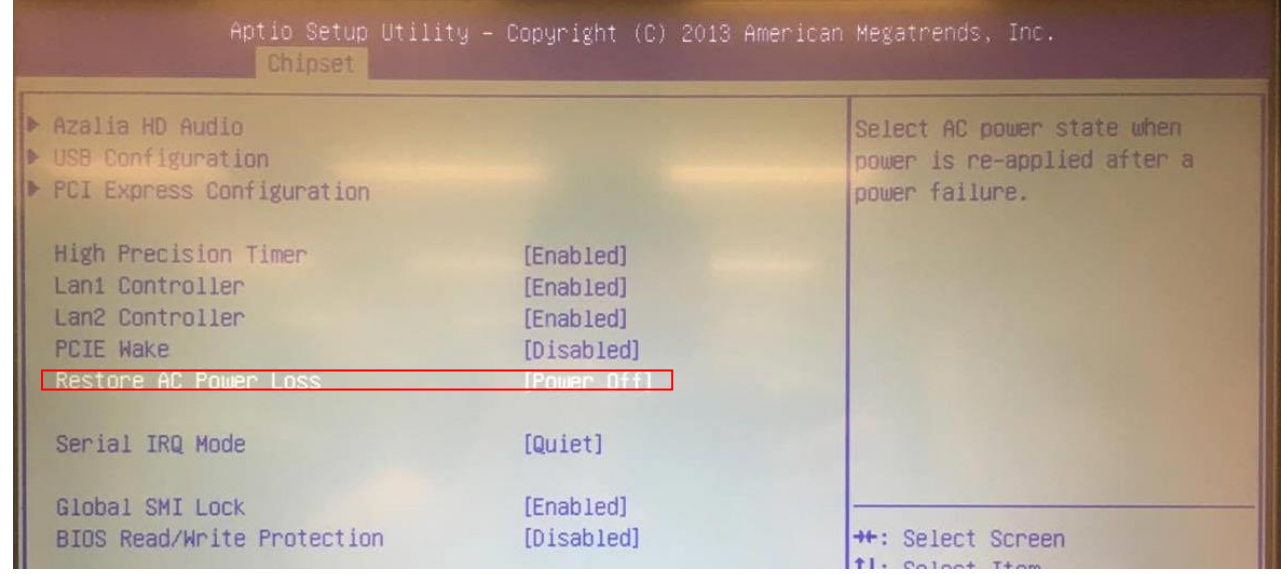

**Reference:**